Only participants in DeltaCare HMO need to identify a provider in Workday

## SEARCH FOR A DENTAL PROVIDER

- 1. Log onto [www.deltadentalins.com](http://www.deltadentalins.com/)
- 2. On the Delta home page, scroll to the "Find a Dentist" box

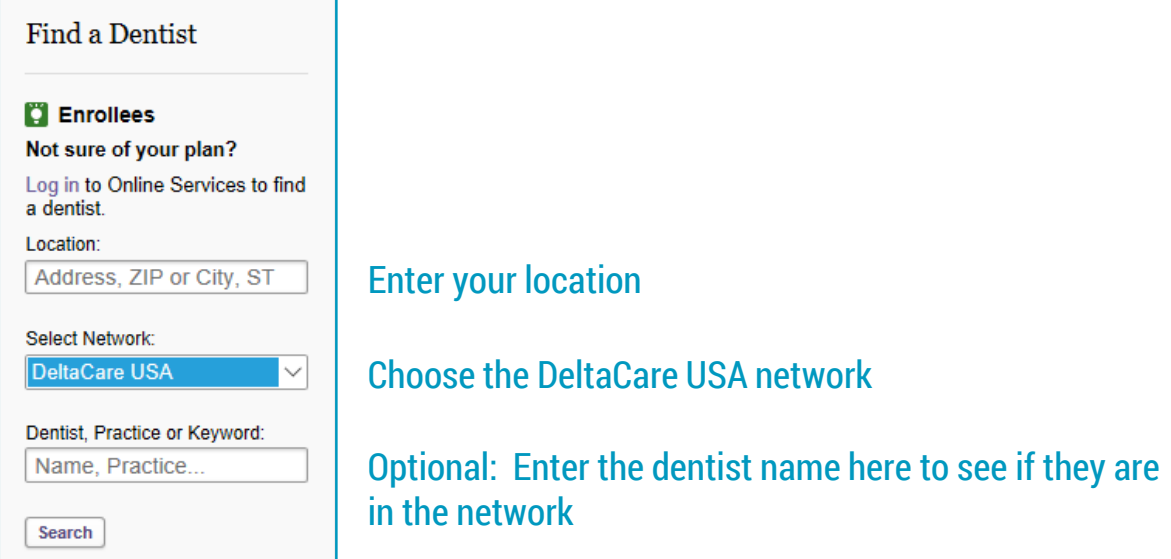

- 3. Once you find your provider, write down the **Office/Facility Number: XXXXXX**
- 4. Use this number to enter into Workday when asked for your dental provider.

## **TIPS!**

You and your enrolled dependents After you are enrolled, you<br>can each have a different provider can make changes to your can each have a different provider can make changes to your<br>as long as the provider is in the provider but must contact as long as the provider is in the network. *Delta directly.*